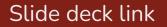

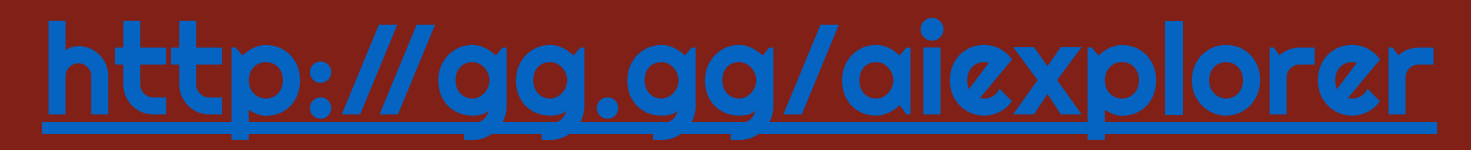

#### **Middle School Al Explorers:** Professional Development for Educators

Dec 2nd, 2023

School of Education, Indiana University Bloomington

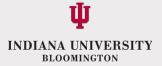

#### Introductions

#### **PD** Overview

10:00-10:15-Introductions (project review, AIGR team)-Dr. Kwon 10:15-10:45-Icebreaker (Win Lose Draw) -Vanessa 10:45-11:30 PD1 ML with Tangible Tools -Keunjae 11:30-12:00 AIGR Teacher Presentation -Dr. Leftwich 12:00-12:30-Lunch 12:30-1:30 PD 2 Text and AI - NLP - Hyojung & Matt 1:30-2:00 Wrap-up -Dr. Kwon

# Program Overview

- Build teacher capacity for AI Education in rural schools
- Develop integrated curricula in collaboration with middle school STEM teachers on Artificial Intelligence
- Develop learning activities students enjoy
- Apply ideas students have learned, as well as focusing on the real-world applications and ethical implications of AI

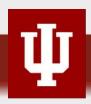

## Program Activities

- Professional Development
- Co-design with teachers
- Summer camp (AI for Me) in 2022
- Summer camp (Al for Good) in 2023

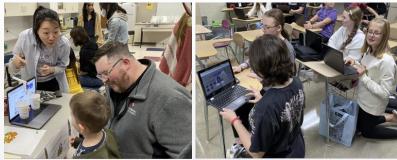

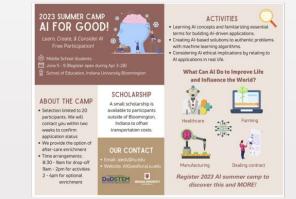

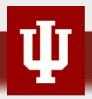

# Program Activities

- Implementing curriculum by 6 Teachers from 6 Schools(18 classes), serving 382 students (22-23)
- 9 Teachers from 8 Schools in School Year (23-24)

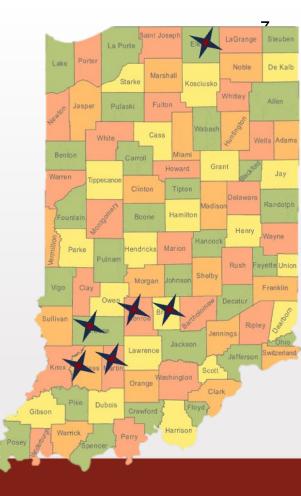

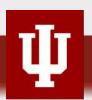

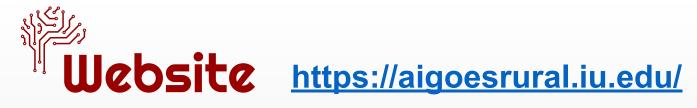

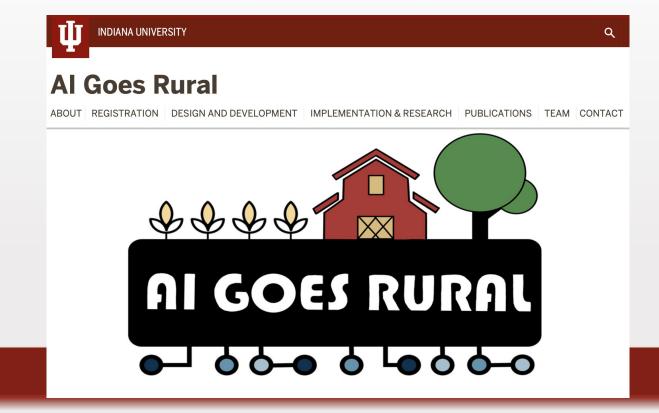

#### Win Lose Draw, Quick Draw, and Auto Draw Icebreaker

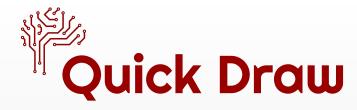

Navigate on your laptops to:

- <u>quickdraw.withgoogle.com</u>
- Click on the "let's draw" button to play the game.
- How is the Quick Draw platform able to guess what your drawings are?

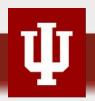

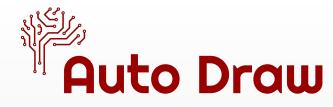

Navigate on your laptops to:

- <u>Autodraw.com</u>
- Experiment with drawing in the Auto Draw platform to see if the neural network will recognize your drawings

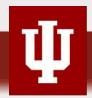

#### PD 1. ML with Tangible tools

# Overview of the activity

- Abstract and complicated features of  $AI \rightarrow Difficult$  to understand
- Training AI model with data + Programming + Export the AI model and the codes to tangible computing tools

#### $\rightarrow$ Experience how AI and ML work throughout Making artifacts

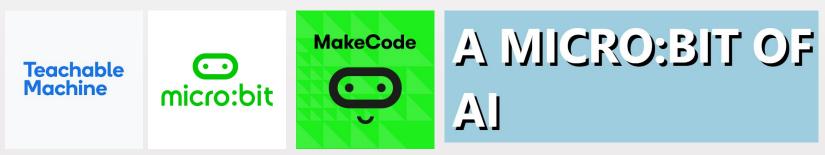

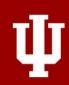

## Al for Colorblindness

- Problem to solve
  - In 2023, the most common type of colorblindness in the United States, and globally, is red-green colorblindness (approximately 13,722,390, about 4.13% of the total U.S. population).
  - Traffic Lights and Road Signs / Warning and Safety Signals / Food Quality / Occupational Tasks
  - How can we help them with usage of AI?

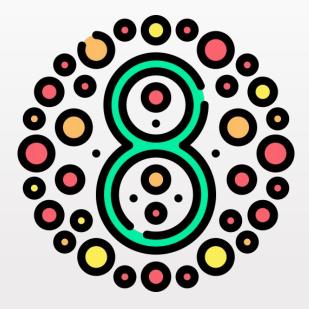

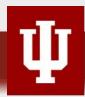

## Al for Colorblindness making process

- 1. Train the AI model using ML with Google Teachable Machine (<u>https://teachablemachine.withgoogle.com/</u>)
- 2. Assemble the AI for Colorblindness artifacts with Microbit and servo motor
- 3. Programming with Makecode (<u>https://makecode.microbit.org/</u>) and connect it to the Microbit
- 4. Upload the AI model to Microbit:AI (<u>https://ai-training.glitch.me/</u>) and sync with the Microbit
- 5. Test the model and modify it

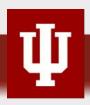

## Al for Colorblindness making process

17

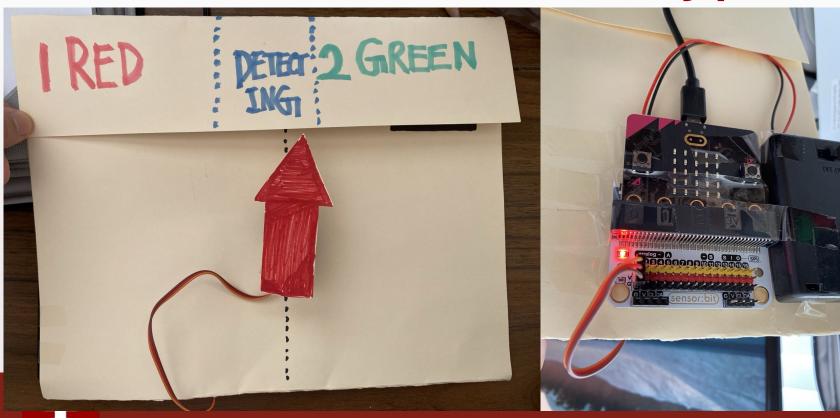

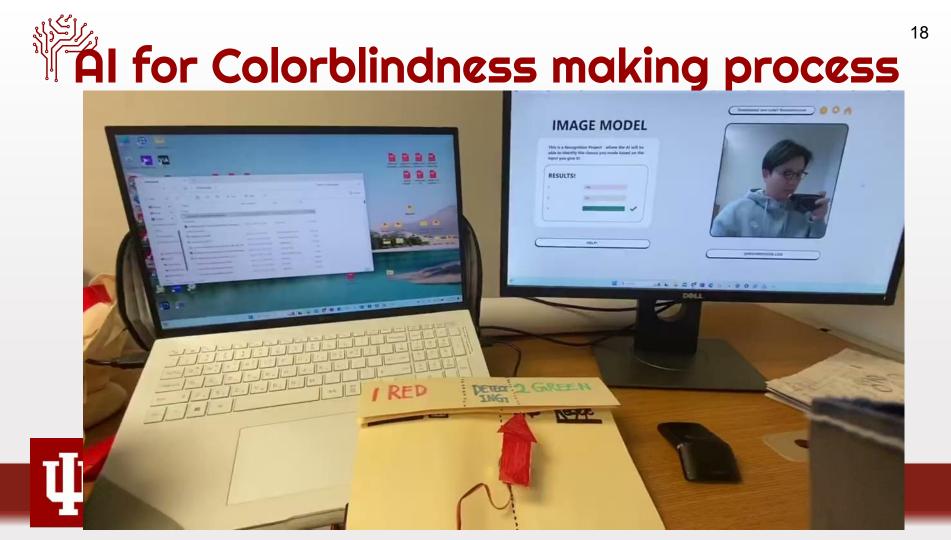

• Go to Google Teachable Machine

| (https://teac       | <u>chablemac</u>                                                          | hine.withg                                                                  | oogle.cor                                         | <mark>n/</mark> ) and choo | se Image pro | oject                |
|---------------------|---------------------------------------------------------------------------|-----------------------------------------------------------------------------|---------------------------------------------------|----------------------------|--------------|----------------------|
| = Teachable Machine |                                                                           |                                                                             |                                                   |                            |              |                      |
|                     |                                                                           |                                                                             |                                                   |                            |              |                      |
|                     | New Project                                                               |                                                                             |                                                   |                            |              |                      |
|                     | Open an existing project from Drive.                                      | Open an existing project from a file.                                       |                                                   |                            |              |                      |
|                     | <b>1</b>                                                                  |                                                                             | 1.1.1                                             |                            |              |                      |
|                     | Image Project                                                             | Audio Project                                                               | Pose Project                                      |                            |              |                      |
|                     | Teach based on images, from files or your webcam.                         | Teach based on one-second-long<br>sounds, from files or your<br>microphone. | Teach based on images, from files or your webcam. |                            |              |                      |
|                     | More coming soon                                                          |                                                                             |                                                   |                            |              |                      |
|                     | More coming soon<br>More models will appear here as<br>they're developed. |                                                                             |                                                   |                            |              |                      |
|                     | 32                                                                        |                                                                             |                                                   |                            |              | Teachable<br>Machine |

19

 Create 3 labels (1: Red, 2: Green, and 3: Background) and train the AI model by inputting the data using a webcam. The <u>label's</u> <u>name should be a number</u> instead of using characters.

| = Teachable Machine |                                                                                                    |                                  |                                                                                               |         |                                |
|---------------------|----------------------------------------------------------------------------------------------------|----------------------------------|-----------------------------------------------------------------------------------------------|---------|--------------------------------|
|                     |                                                                                                    |                                  |                                                                                               |         |                                |
|                     | 1       Image Samples:         Image Samples:       Image Samples:         Image Samples:       Image Samples: | aining<br>Train Model<br>Ivanced | Preview T Export Mod<br>You must train a model on the left<br>before you can preview it here. |         |                                |
|                     |                                                                                                    |                                  |                                                                                               | English | v release-2-4-5 - 2.4.5#18d7c1 |

Teachable Machine

- Train the AI model with the objects and test the results by using accuracy.
- Add more data if it is necessary.

| Teachable Machi | ine                |                 |       |   |            |                  |     |         |                        |   |  |  |
|-----------------|--------------------|-----------------|-------|---|------------|------------------|-----|---------|------------------------|---|--|--|
|                 | 1 0                |                 |       | ÷ |            |                  |     |         |                        |   |  |  |
|                 | 1033 Image Samples |                 |       |   |            |                  |     | Preview |                        |   |  |  |
|                 | Webcam             | 1 Upload        |       |   |            | Training         |     | Input   | ON Webcam V            |   |  |  |
|                 |                    |                 |       |   |            | Model Trained    |     | 14      |                        |   |  |  |
|                 | 2 /                |                 |       | : |            | Advanced         | ~   |         |                        |   |  |  |
|                 | 1040 Image Samples |                 |       |   | Epochs: 50 | 0                |     |         |                        |   |  |  |
|                 | Webcam             | ♪<br>Upload     |       |   | Y          | Batch Size: 32 🔻 | 0   | - 7     |                        |   |  |  |
|                 |                    |                 |       |   |            | Learning Rate:   | 0   | Jacob   |                        |   |  |  |
|                 | 3 /                |                 |       | : |            | 0.001            | 0   | Output  | $\langle \Psi \rangle$ | - |  |  |
|                 | 411 Image Sa       | 1 Image Samples |       | / |            | Reset Defaults   | Ð   | 1       | 100%                   |   |  |  |
|                 | Webcam             |                 | 9 9 9 |   |            | Under the hood   | 11. | 2       |                        |   |  |  |
|                 |                    |                 |       |   |            |                  |     | 3       |                        |   |  |  |
|                 |                    | 🗄 Add a class   |       |   |            |                  |     |         |                        |   |  |  |
|                 |                    |                 |       |   |            |                  |     |         |                        |   |  |  |

Teachable Machine

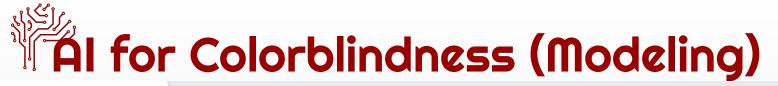

Training

Advanced

Epochs: 50

Learning Rate: \$

Reset Defaults

Under the hood

0.001

Batch Size: 32 🔻

Model Trained

\$

**Teachable Machine** 

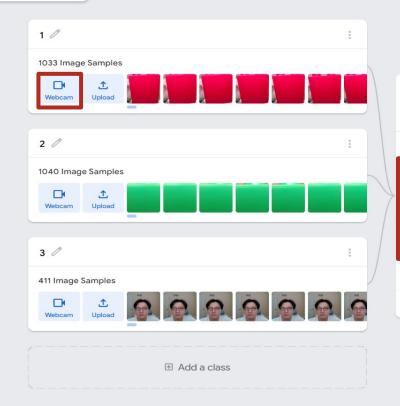

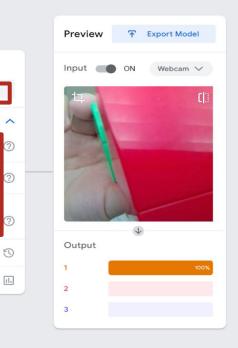

**Teachable** Machine

- Click export model and choose upload (shareable link)
- Copy the shareable link

(e.g., https://teachablemachine.withgoogle.com/models/q0eSaPcOZ/)

| up //                                                                                                    |                                                                                                    |
|----------------------------------------------------------------------------------------------------|----------------------------------------------------------------------------------------------------|
| Add Pose Samples: Export your model to use it in                                                                                                    | projects. X                                                                                               |
| Upload Tensorflow.js 🕥                                                                                                    |                                                                                                    |
| Export your model:                                                                                                    | <u> </u>                                                                                                  |
| down // (i) Upload (shareable link) Dor                                                                                                    | wnload 🌰 Upload my model                                                                                  |
| Add Pose Samples: Your sharable link:                                                                                                    |                                                                                                    |
| Webcam Uplast When you uplast your model Tachab                                                                                                    | igle.com/models/[]                                                                                        |
| Code snippets to use your model:                                                                                                    | ain a model on the left                                                                                   |
| left // Learn more about how to use the code                                                                                                    | Contribute on Github 🔘                                                                                    |
| Add Pose Samples:                                                                                                    | t()">Start                                                                                                |
| right 0 // Nore API functions here:<br>// https://github.com/googlecre                                                                                                    | eativalab/teachableeachine-community/tree/master/libraries/pose<br>ided by Teachable Machine export pamel |
| Add Pose Samples:                                                                                                    |                                                                                                    |
| Uk da Velande Velande |                                                                                                    |

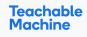

- Connect the Microbit with the laptop using USB cable.
- Click Okay when you see a pop-up.
- Turn on the battery pack!
- Do some craft to make arrows and background

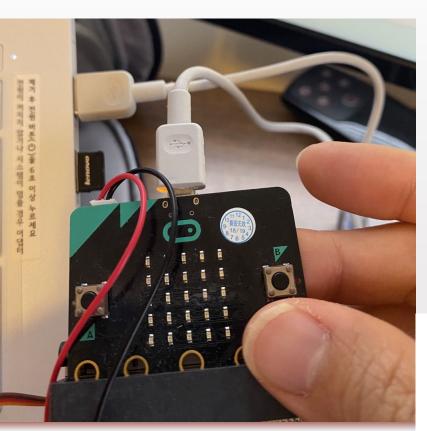

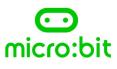

### Al for Colorblindness (Programming)

on start

serial

- Go to Makecode (https://makecode.microbit.org/)
- **Download the hexfile**
- Drag and drop the hexfile to • Makecode

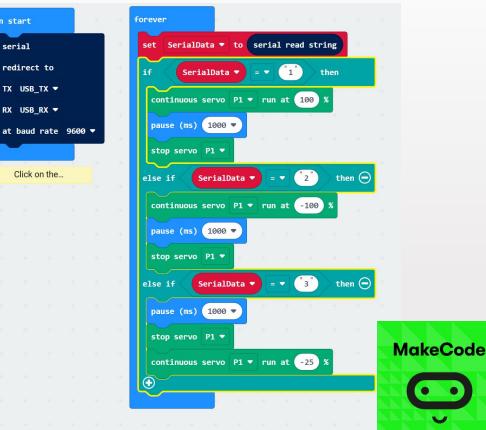

#### Al for Colorblindness (Programming)

Remix the code

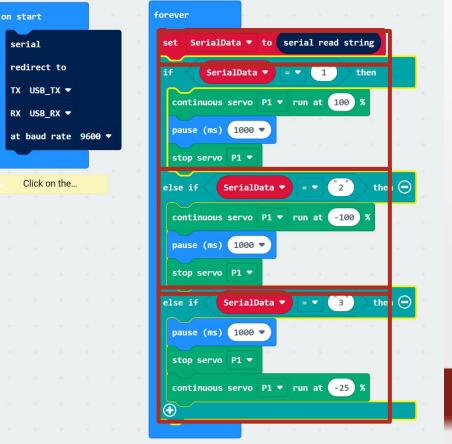

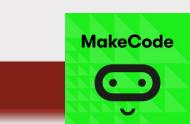

## Al for Colorblindness (Programming)

- Make sure to drag and drop the hex file into Microbit (D:) folder.
- Then, the yellow light on the microbit will be blinking.

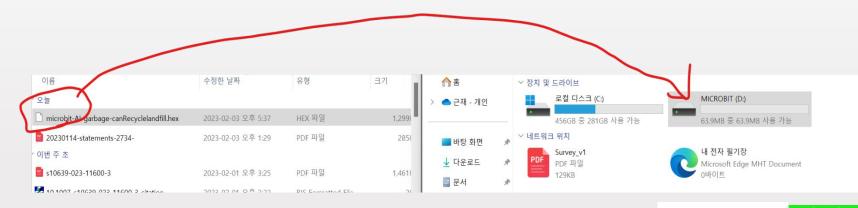

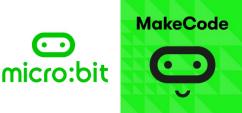

## Al for Colorblindness (Test & Modify)

• Go to Microbit: Al

(<u>https://ai-training.glitch.me/</u>) and click "Pair Microbit" to sync with the Microbit

 Paste the trained AI model from the Google Teachable Machine and click "Ready!"

| Not sure what to do?                                                                                      | Paste your Google Teachable machine model link here:              | <b>.</b> |
|----------------------------------------------------------------------------------------------------|-------------------------------------------------------------------|----------|
| Visit the Teachable Machine to train an AI project:                                                       | s://teachablemachine.withgoogle.com/models[[]                     |          |
| Google Teachable Machine                                                                                  | Choose Camera: LG Camera (04/2±88/a) v<br>Choose Audio: Audio 1 v |          |
| New to Google Teachable Machine? Follow these guidelines to learn more: <i>Guide to Teachable Machine</i> | Ready!                                                            |          |
| When you have finished<br>training your model, follow<br>these 4 simple steps:                            |                                                                   |          |
| 1. Click "Export Model"                                                                                   |                                                                   |          |

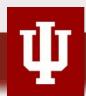

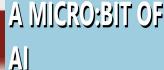

28

## Al for Colorblindness (Test & Modify)

 Test the results of the AI-based artifact and modify them if necessary.

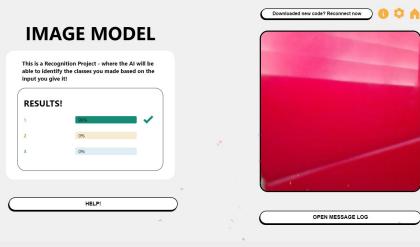

29

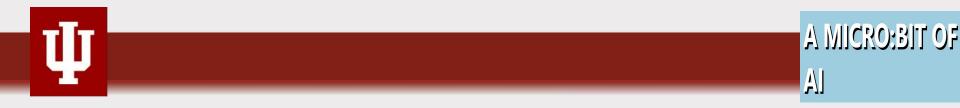

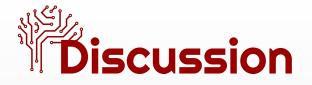

- How can we integrate or re-design this hands-on activity into the school curriculum?
- What should we consider before we integrate this activity into the curriculum?
- What are the main challenges during the activity?

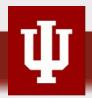

#### AIGR Teacher presentation

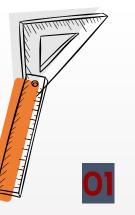

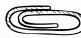

#### **Center Grove**

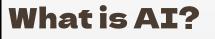

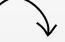

- How AI works
- Machine Learning Demo

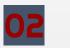

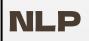

• Apply NLP to school-based survey results

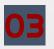

#### **Generative AI**

- Generative AI vs. Google search
- Take a stance: should schools allow students to use generative AI?

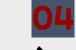

#### **Share Results**

- What rules could be made?
- Al technologies being used in STEM fields.

#### PD 2. Language and AI - NLP

# NLP, Natural Language Processing

• What is NLP?

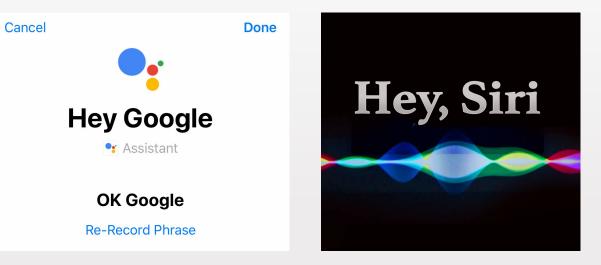

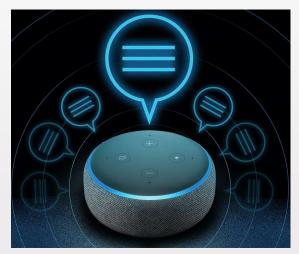

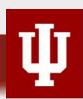

#### NLP, Natural Language Processing

- What is NLP?
  - NLP (Natural Language Processing) is a branch of computer science that gives computers the ability to understand the way humans write and speak.

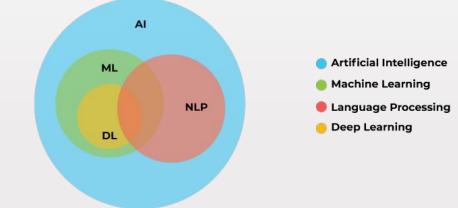

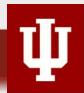

# What can NLP do?

- Recognize speech
- Translate
- Check grammar
- Autocomplete sentences
- Filter spam
- Summarize text
- Sentiment analysis
- Chatbots

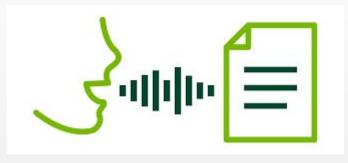

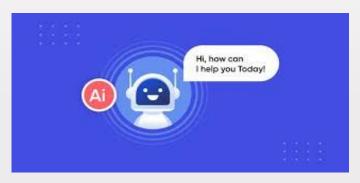

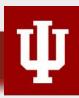

# Overview of the activities

- Word Cloud
- Sentiment Analysis
- Build our own classifying algorithm

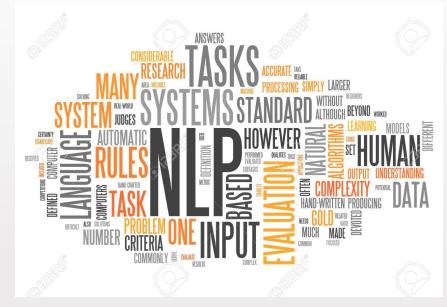

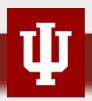

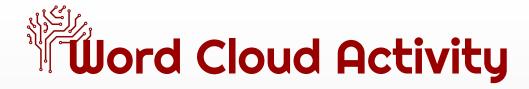

- Go to 'free word cloud generator
- https://www.freewordcloudgenerator.com/generatewordcloudgenerator.com/generatewordcloudgeneratewordcloudgeneratewordcloudgenerator.com/generatewordcloudgenerator.com/generatewordcloudgeneratewordcloudgeneratewordcl

### Paste/Type Text

Paste or type your text to generate your free word cloud

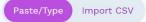

Quick and Easy Data Visualization

You don't have to be a data scientist to transform text into data insights using our free word cloud generator.

Transform Any Text into Powerful Word Cloud Visualizations Type, paste or upload any text, including social media posts, comments, online reviews, feedback, polls, etc. to generate a beautiful word cloud.

### Options

Customize your free word cloud with the options below

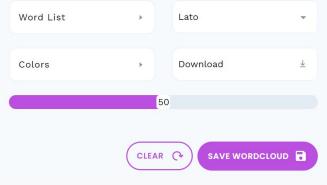

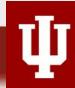

Hit "enter" to visualize

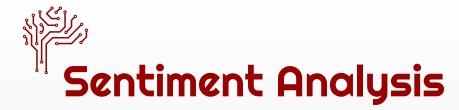

- What is Sentiment Analysis?
  - Natural Language processing technique that analyzes the emotional tone of text data to <u>determine</u> if it is positive, negative, or neutral
  - **Supervised machine learning algorithm** is used to train a text classifier to detect its tone
  - It is frequently used in business to monitor customer feedback and understand customer needs

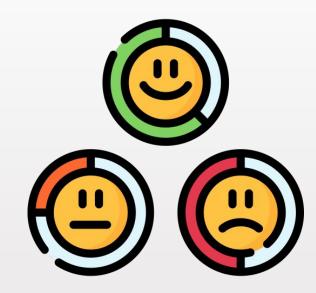

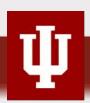

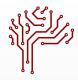

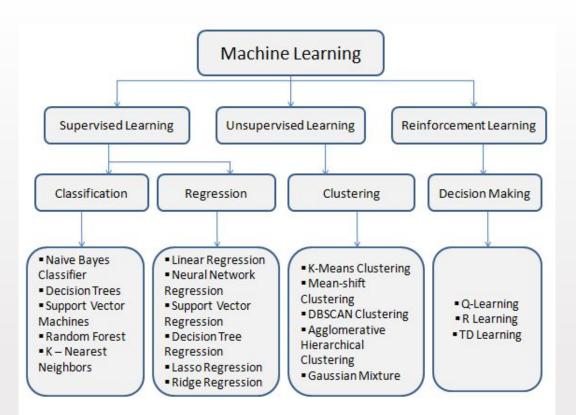

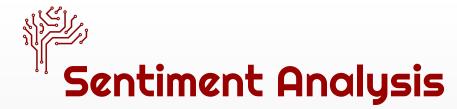

- Steps for doing a Sentiment Analysis
  - Gather text data
  - Cleaning the text by removing special characters and numbers
  - Tokenization by breaking down the text into smaller chunks, mostly individual words or short sentence
  - Removing stop words (but, have, we, he into ...)
  - Train a classifier model

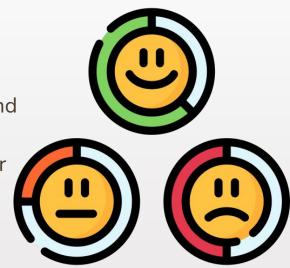

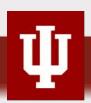

### Sentiment Analysis Activity

- Go to 'text2data.com'
  - <u>https://text2data.com/Demo</u>

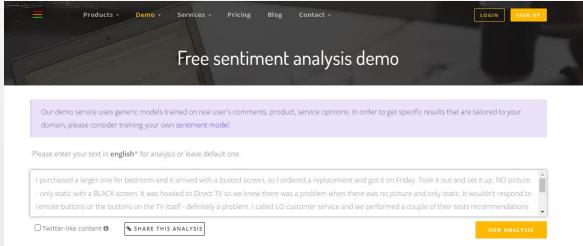

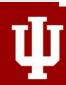

### Sentiment Analysis activity

- Go to 'machinelearning for kids'
  - <u>https://machinelearningforkids.co.uk/</u>

Teach a computer to play a game

About Projects Worksheets Pretrained Stories Book

43

Language

### Go to your Projects

- Collect examples of things you want to be able to recognise
- Use the examples to train a computer to be able to recognise them
- 3 Make a game in Scratch that uses the computer's ability to recognise them

### Sentiment Analysis Activity

Get started with machine learning

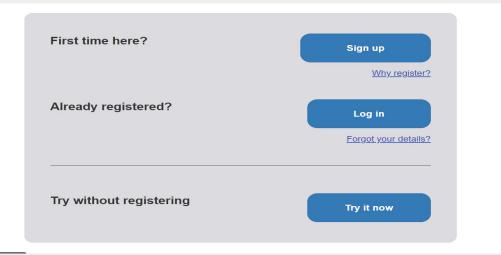

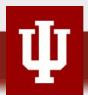

## Sentiment Analysis Activity

- Click on 'Get Started'
- Click on 'Try it now' -> 'Add a new project'
- Name your project 'make me happy' and set it to learn how to recognize 'text' and set the language to 'English'

| About Projects Worksheets M | iews Help Log Out |                                                                                                    | Langu |
|-----------------------------|-------------------|----------------------------------------------------------------------------------------------------|-------|
|                             | Start a new m     | achine learning project                                                                                                    |       |
| Project Name "              |                   |                                                                                                    |       |
| make me happy               |                   |                                                                                                    |       |
| Receptions *                |                   |                                                                                                    |       |
| text                        |                   | What type of thing do you want to teach the computer to recognise? For words, services or paragraphs, choose "and" For photos, diagrams and potume, choose "ana" |       |
|                             |                   | For sets of numbers or multiple choices, choose "numbers"<br>For voices and sounds, choose "hounds"                                                              |       |
| Language                    |                   |                                                                                                    |       |
| English                     |                   |                                                                                                    |       |

45

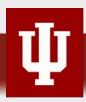

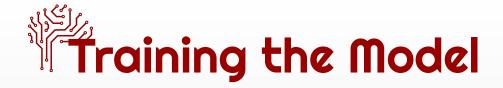

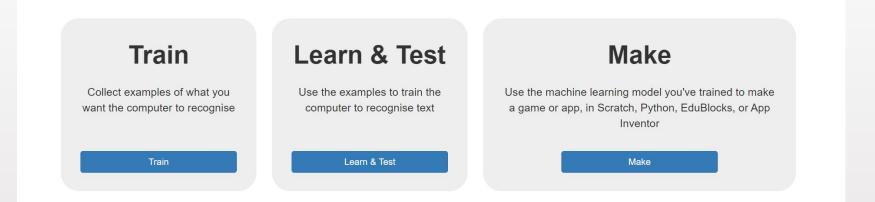

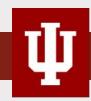

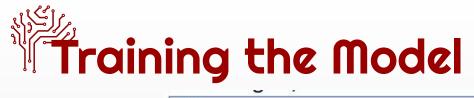

| About Projects Worksheets News Help Log Out | Language        |
|---------------------------------------------|-----------------|
| Recognising text as kind_things or mean     | _things         |
| Back to project                             | + Add new label |
| kind_things mean                            | _things         |
| + Add example + Ad                          | dd example      |

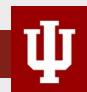

## Training the Model

- Click on 'back to project'
- Click on 'learn and test'
- Click on 'Train new machine learning model'

| Machine le                                                                                                    | earning models                                                                                                    |  |
|----------------------------------------------------------------------------------------------------|----------------------------------------------------------------------------------------------------|--|
| What have you done?         What have solutions of text for a computer to use to recent when text is kind_things or mean_things.         Vulve collected:         • 6 examples of ind_things. | Lutat's next?<br>Ready to structe computer's training?<br>Clother button below to start training a machine learning model<br>of the examples you have collected so far<br>(Or go back to the Train page if you want to collect some more<br>examples first.) |  |

48

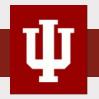

## Building the Algorithm

- Click on 'open in scratch'
- Delete the cat

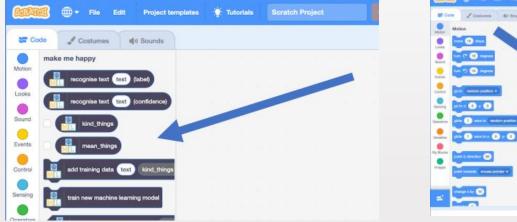

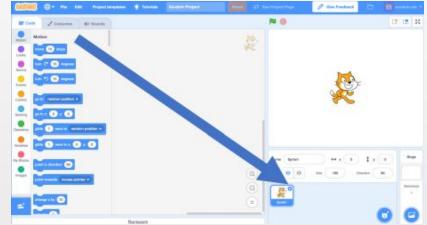

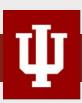

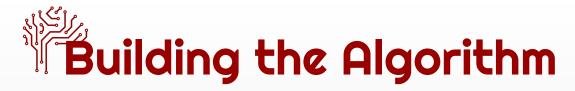

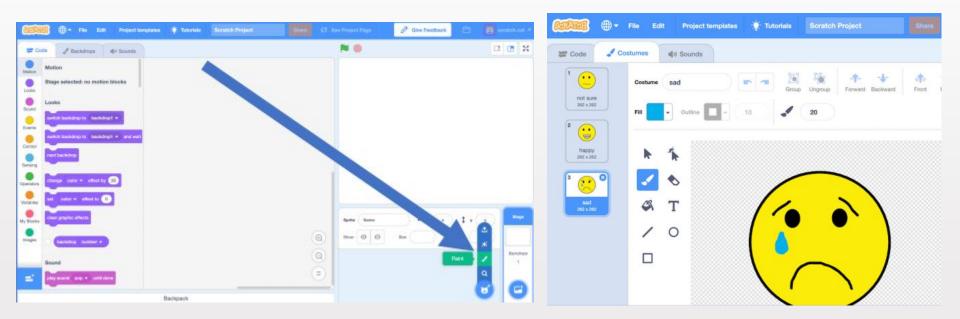

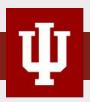

## Building the Algorithm

| then   |
|--------|
| 8 - CC |
|        |
|        |
|        |
|        |

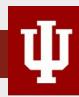

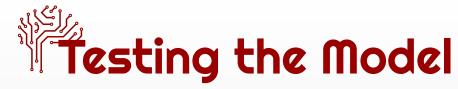

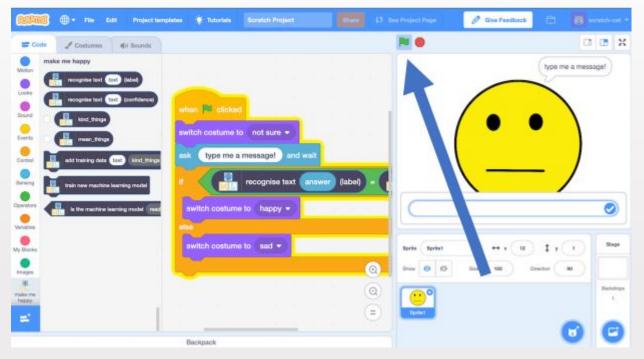

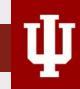

## Let's pitch some ideas!

- How do you imagine to use
   Word Cloud, Sentiment
   Analysis activities in your
   teaching?
  - classroom activities?
  - at home activities?
  - in what subject domain?

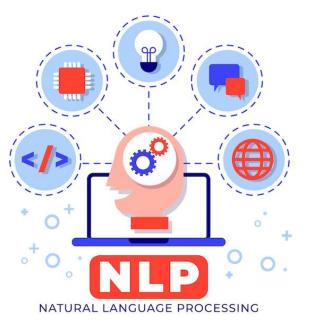

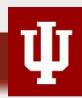

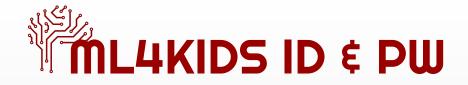

- <u>ml4kids\_idpw.xlsx</u>
- Teacher ID: <u>keundol88@naver.com</u> / PW: 2022aiedu
- Students ID: aigood\_# / PW: but.farms

(e.g., aigood\_1, aigood\_2, ... aigood\_25).

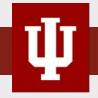